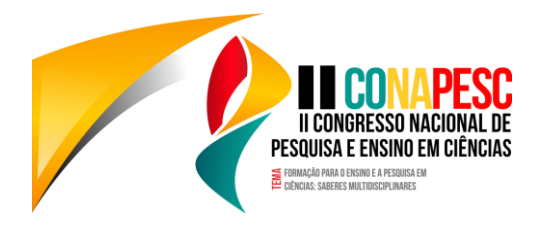

# **CONFECÇÃO DE PLACAS DE CIRCUITO IMPRESSO UTILIZANDO IMPRESSORA 3D**

Francisco Fechine Borges<sup>1</sup>; David Souza Facina dos Santos<sup>2</sup>, Gabriel Nogueira Peregrino de Albuquerque<sup>3</sup>, Joébert de Oliveira Maia<sup>4</sup> <sup>1</sup> Instituto Federal de Educação, Ciência e Tecnologia da Paraíba, francisco.fechine@gmail.com <sup>2</sup> Universidade Federal da Paraíba, david.santos@cear.ufpb.br <sup>3</sup> Universidade Federal da Paraíba, gabrielnperegrino@gmail.com <sup>4</sup> Universidade Federal da Paraíba, joebert.maia@cear.ufpb.br

# **Introdução**

A confecção de placas de circuito impresso são muito comuns em trabalhos e projetos de Instituições de Ensino Superior. Os métodos existentes de confecção caseira não são tão eficientes e podem causar a perda parcial ou total da placa ou a necessidade de utilizar jumpers. Em contrapartida, a utilização de fresadoras é mais complicada, pois exige acesso e conhecimento a programas pesados, pagos e de difícil acesso à comunidade como um todo além do equipamento de grande porte que não está disponível para todos. Considerando a ascensão e barateamento de muitos modelos de impressoras 3D e seu fácil uso, foi feita uma pesquisa em softwares existentes para tornar o processo de confecção de placas de alta qualidade mais fácil e acessível.

# **Metodologia**

Para realizar a impressão dos circuitos foram utilizados os seguintes materiais:

- Impressora 3D modelo Graber i3 baseada na placa RAMPS 1.4;
- Uma caneta permanente para marcar CD com ponta de 1.0mm;
- Fita adesiva para a fixação da caneta ao eixo de movimento da ponta da impressora;
- Software gratuito e de código aberto, Inkscape.

A impressora 3D baseada na placa RAMPS 1.4 trabalha com Código G, que é uma linguagem de programação que comanda diversos tipos de máquinas, inclusive as fresadoras CNC (KRAMER; PROCTOR; MESSINA, 2000). Além de ser de fácil entendimento, existem diversos programas que geram automaticamente esse tipo de código, como o Slic3r, que gera o código G para a impressão de objetos em 3D. Entretanto, o objetivo é realizar o desenho de placas de circuito impresso (desenho 2D). Para isso, o estudante deve seguir os passos abaixo:

- Fixar a caneta permanente ao motor de extrusão, a qual se movimenta no eixo X com fitas adesivas de modo a mantê-la firme;
- Fixar a placa de circuito impresso virgem na mesa da impressora;
- Desenhar a placa em um programa de preferência (como o Fritzing, que é gratuito e de código aberto);
- Exportar o seu desenho como imagem ou Arquivo .pdf;
- Definir nas propriedades do desenho (Ctrl + Shift + D) o tamanho de 200mm x 200mm (dimensões da mesa da impressora 3D);
- Importar a imagem ou Arquivo .pdf;
- Vetorizar a imagem, acessando a função "Rasterizar bitmap" (Shift + Alt + B), acessando no Menu "Caminho" e depois pressionar "Ok";

**www.conapesc.com.br**

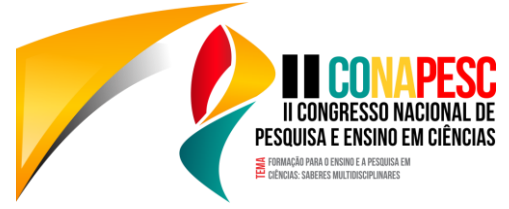

- Definir os "Pontos de Orientação", na extensão "Gcodetools" no Menu "Extensões";
- Acessar a "Ferramenta biblioteca" na extensão "Gcodetools" no Menu "Extensões";
- Definir o diâmetro (1mm, no caso), velocidade e o quanto o eixo Z deve subir quando a impressora for desenhar uma parte do desenho que não tem conexão com a parte anteriormente desenhada;
- E, por último, acessar "Caminho para Gcode", na extensão "Gcodetools" no Menu "Extensões" e clicar em "Aplicar".

Seguindo esses 9 simples passos acima, o arquivo estará pronto para ser carregado na impressora.

### **Resultados e discussão**

No início dos testes, foi preciso encontrar um programa o qual adaptaria o código do desenho plano desejado para a linguagem original utilizada pela impressora, realizando assim o desenho plano de um circuito eletrônico ou de um desenho artístico. Justificando o uso do Inkscape abordado no tópico anterior, o qual ensina de forma intuitiva como fazer essa adaptação. Além disso, o código G gerado pelo Inkscape não ativa o aquecimento da mesa e do bico que aquece o plástico.

A maior dificuldade foi conseguir encontrar algum modo que faria a impressora desenhar um esquemática da forma correta, pois em casos específicos, como placas de circuito impresso, é necessário ter precisão no desenho para não permitir a ocorrência de um curto-circuito na placa, danificando o aparelho projetado. Casos como, excesso de tinta nas linhas dos desenhos, tornando as linhas muito grossas e também linhas interceptando-se onde não deviam, ocasionam no comprometimento da placa.

Como solução desta constatação, foi preciso realizar a calibração manual da caneta, alterando os métodos de fixação ao motor principal, assim também como a distância da mesa de impressão à ponta da caneta. Finalmente, encontrou-se duas soluções, a utilização de fitas adesivas (não há um tipo específico) ou imprimir, com a própria impressora 3D, um suporte para a caneta, tornando a precisão da impressão ainda maior.

### **Conclusões**

Após os métodos utilizado e analisando os resultados obtidos nos testes, concluiu-se que a realização de desenhos para diversas aplicações na educação é totalmente possível, deixando livre para o professor, aluno e pesquisador usar a imaginação e utilizá-la da melhor forma possível.

Novos métodos de ensino e aprendizagem são necessários para a educação de qualquer instituição, por isso, ter a oportunidade de compartilhar estas conclusões e esta experiência em um Congresso com tema mais que justificável, é de grande satisfação e importância. Esperase que este método seja aplicado em diversos tipos de ensino, ampliando a imaginação e a criatividade dos alunos e professores, incentivando a curiosidade de cada mente, construindo uma base educacional sólida na vida de cada um.

**Palavras-Chave:** Impressora 3D; Inkscape; Circuito impresso.

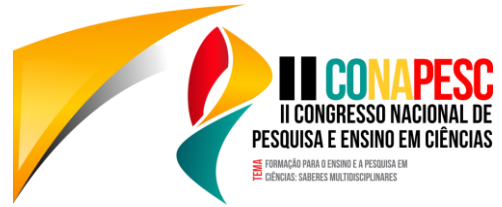

#### **Referências**

KRAMER, Thomas R.; PROCTOR, Frederick M.; MESSINA, Elena. **The NIST RS274NGC**  Interpreter: Version 3. 2000. Disponível em: <http://ws680.nist.gov/publication/get\_pdf.cfm?pub\_id=823374>. Acesso em: 13 maio 2017.

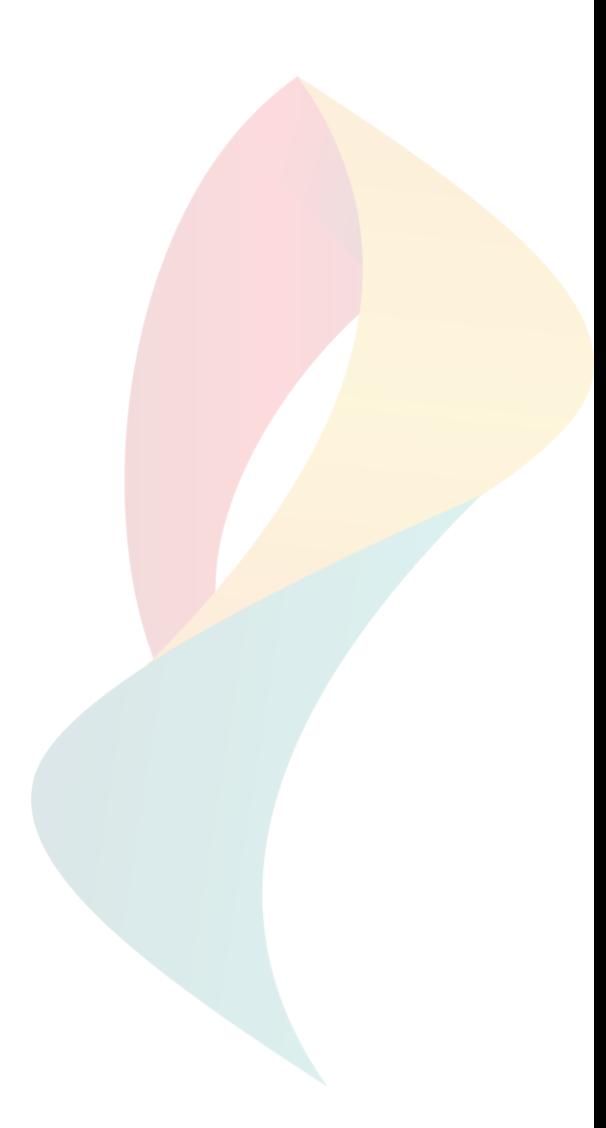